# Használati útmutató

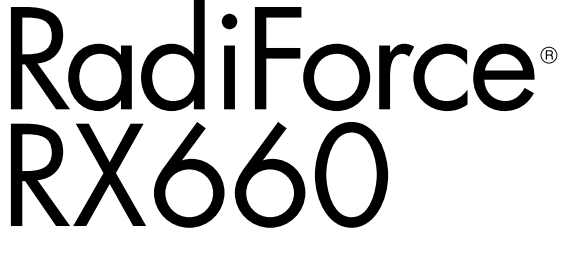

Színes LCD monitor

### **Fontos**

**Kérjük, figyelmesen olvassa el a jelen használati útmutatót és a külön telepítési kézikönyvet, hogy megismerje a biztonságos és hatékony használat módját.**

**• A monitor beállításához lásd a telepítési kézikönyvet.**

**• A legfrissebb használati útmutatót weboldalunkról töltheti le: <http://www.eizoglobal.com>**

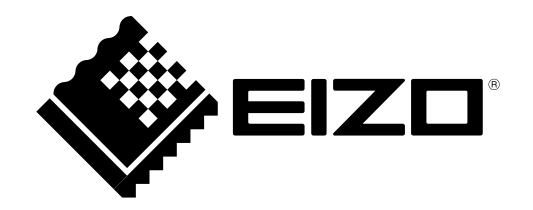

### **BIZTONSÁGI SZIMBÓLUMOK**

A jelen kézikönyvben és a terméken az alábbi biztonsági szimbólumokat használjuk A szimbólumok kritikus fontosságú információt jeleznek. Kérjük, figyelmesen olvassa el.

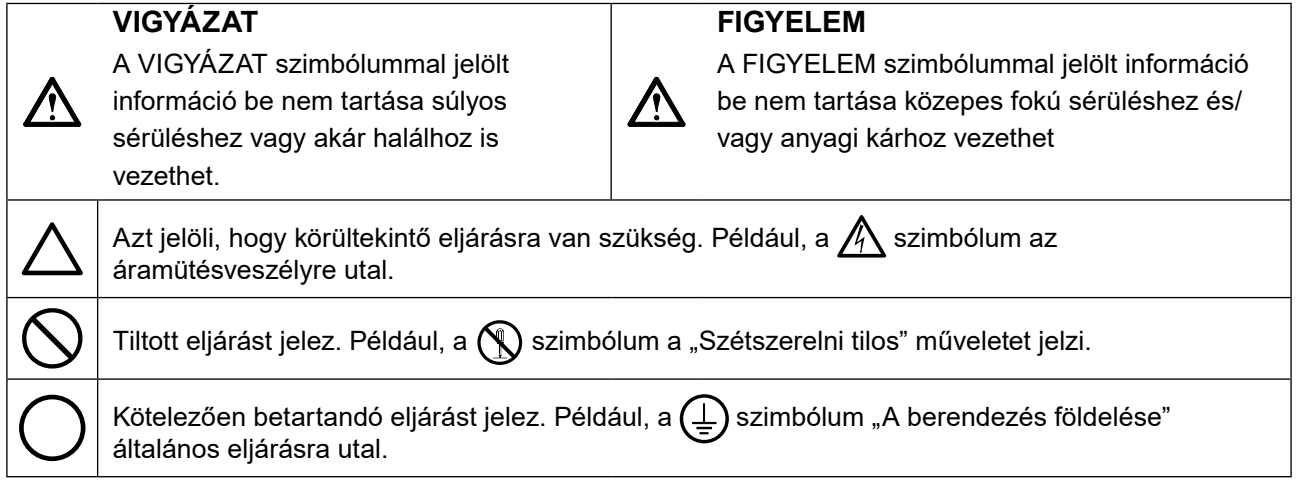

A terméket kifejezetten arra a régióra alakítottuk ki, ahova az eredetileg szállítottuk. Ha ezen a régión kívül üzemelteti, előfordulhat, hogy a termék nem felel meg a műszaki előírásoknak.

A jelen kézikönyv az EIZO Corporation előzetes, írásos engedélye nélkül sem részben, sem egészben nem reprodukálható, nem tárolható és nem adható át sem elektronikus, sem mechanikus, sem más formában. Az EIZO Corporation nem köteles semmilyen, a számára elküldött anyag, vagy információ bizalmas kezelésére, hacsak erről előzetesen meg nem állapodtak. Bár minden tőlünk telhetőt megteszünk a jelen kézikönyv tartalmának naprakészen tartása érdekében, kérjük, vegye figyelembe, hogy az EIZO monitor műszaki adatai előzetes értesítés nélkül megváltozhatnak.

# <span id="page-2-0"></span>**ÓVINTÉZKEDÉSEK**

### **●FONTOS**

- A terméket kifejezetten arra a régióra alakítottuk ki, ahova az eredetileg szállítottuk. Ha a terméket ezen a régión kívül üzemelteti, előfordulhat, hogy nem felel meg a műszaki előírásoknak.
- Az Ön személyes biztonsága és a termék megfelelő karbantartása érdekében kérjük, figyelmesen olvassa el a jelen utasítást és a monitoron található figyelmeztetéseket.

### **A biztonsági figyelmeztetések helye**

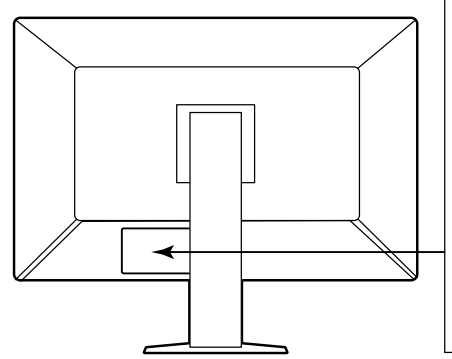

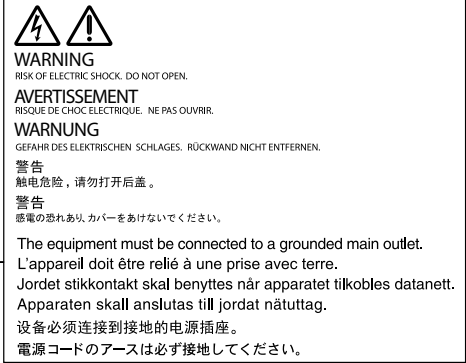

### **Szimbólumok a berendezésen**

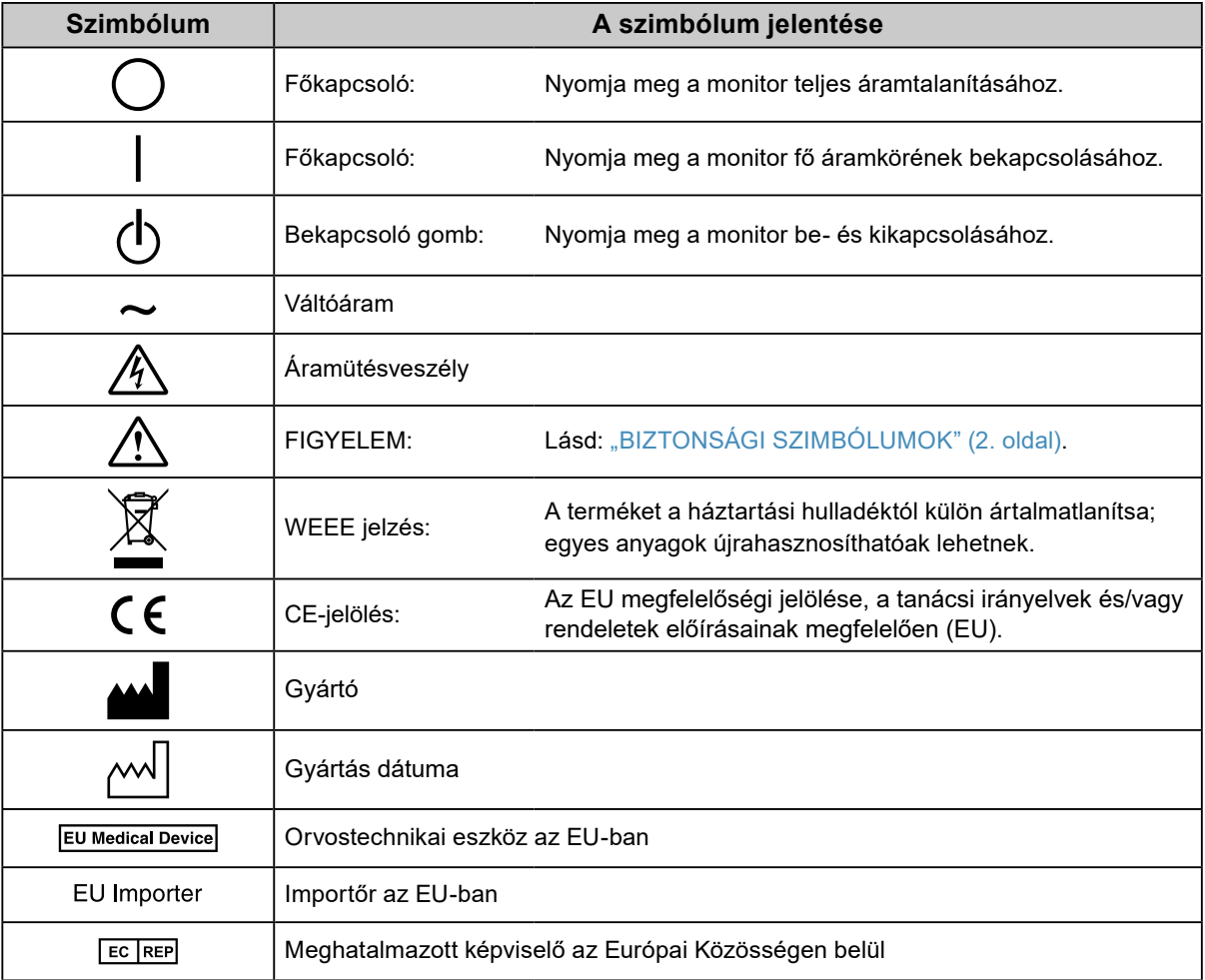

# **FIGYELMEZTETÉS**

**Ha a berendezés füstölni kezd, égett szaga van vagy furcsa hangot ad, azonnal kapcsolja ki a főkapcsolót és forduljon a helyi EIZO képviselethez tanácsért.**

A hibás egység megjavítására tett kísérlet tüzet vagy áramütést okozhat, illetve kárt tehet a berendezésben.

### **Ne nyissa fel a készüléket és ne módosítsa.**

A készülék felnyitása és módosítása tüzet, áramütést vagy égési sérülést okozhat.

### **A javítást bízza képesített szerviztechnikusra.**

Ne próbája meg megjavítani a terméket, mert a burkolatok felnyitása tüzet vagy áramütést okozhat, illetve kárt tehet a berendezésben.

### **Kis tárgyakat és folyadékokat tartson távol a berendezéstől.**

A szellőzőnyílásokon keresztül a burkolat alá jutó apró tárgyak vagy folyadék tüzet, áramütést, vagy a berendezés meghibásodását okozhatja. Ha tárgy vagy folyadék jutott a burkolat alá, azonnal húzza ki a tápkábel dugaszát a csatlakozó aljzatból. Mielőtt újra használatba venné, ellenőriztesse szakképzett szerviztechnikussal.

### **A berendezést szilárd, stabil helyre tegye.**

A nem megfelelően elhelyezett berendezés leeshet, ami sérülést vagy a berendezés meghibásodását okozhatja. Ha a berendezés leesik, azonnal húzza ki a tápkábel dugaszát a csatlakozó aljzatból és kérjen tanácsot a helyi EIZO képviselettől. Ne használja a sérült berendezést. A sérült berendezés tüzet vagy áramütést okozhat.

### **A berendezést csak arra megfelelő helyen használja.**

Ha nem így tesz, tüzet vagy áramütést okozhat, illetve kárt tehet a berendezésben.

- Ne használja kültérben.
- Ne használja közlekedési eszközben (hajón, repülőgépen, vonaton, gépjárműben stb.).
- Ne használja poros vagy párás környezetben.
- Ne használja olyan helyen, ahol víz fröccsenhet a képernyőre (fürdőszoba, konyha stb.).
- Ne használja olyan helyen, ahol közvetlen gőz érhetné a képernyőt.
- Ne használja hőfejlesztő vagy párásító készülékek közelében.
- Ne használja olyan helyen, ahol közvetlen napfény érheti a készüléket.
- Ne használja gyúlékony gázok közelében.
- Ne helyezze maró gázokat (például kén-dioxidot, hidrogén-szulfidot, nitrogén-dioxidot, klórt, ammóniát vagy ózont) tartalmazó környezetbe.
- Ne helyezze olyan környezetbe, amelyben jelen vannak a következő anyagok: por, légköri korróziót felgyorsító komponensek (például nátrium-klorid és kén), vezetőképes fémek, stb.

### **A fulladásveszély elkerülése érdekében a műanyag csomagolást csecsemőktől és kisgyermekektől tartsa távol.**

### **A mellékelt tápkábellel csatlakoztassa az adott ország szabvány hálózati dugaszoló aljzatához.**

Ügyeljen rá, hogy a tápkábel névleges feszültségét ne lépje túl. Ha ezt elmulasztja, tüzet vagy áramütést okozhat.

Tápellátás: 100–240V AC 50/60Hz

### **A tápkábelt a csatlakozódugasznál fogva húzza ki az aljzatból.**

Ha a kábelt húzza meg, kárt tehet benne, és tüzet vagy áramütést okozhat.

### **A berendezést csak földelt hálózati aljzathoz csatlakoztassa.**

Ha ezt elmulasztja, tüzet vagy áramütést okozhat.

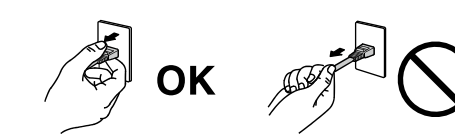

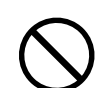

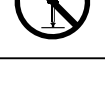

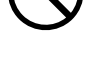

### **FIGYELMEZTETÉS Használja a megfelelő feszültséget.**

- A berendezés csak a meghatározott feszültségtartományon használható. Ha nem a jelen használati útmutatóban meghatározott feszültséget használ, azzal tüzet vagy áramütést okozhat, illetve kárt tehet a berendezésben. Tápellátás: 100–240V AC 50/60Hz
- Ne terhelje túl az áramkört, mert ezzel tüzet vagy áramütést okozhat.

### **A tápkábelt körültekintően kezelje.**

- Ne tegye a kábelt a berendezés vagy más nehéz tárgy alá.
- Ne húzza meg a kábelt és ne kössön rá csomót.

Ha a tápkábel megsérült, ne használja. A sérült kábel tüzet vagy áramütést okozhat.

**Az elektromos biztonság érdekében ne csatlakoztassa és ne húzza ki a tápkábelt a betegek jelenlétében.**

**Ne érintse meg a csatlakozót és a kábelt, ha szikrázik!** Áramütést szenvedhet.

**Karos állvány csatlakoztatásakor kérjük, olvassa el az állvány felhasználói kézikönyvét és biztonságosan rögzítse azt.**

Ha ezt elmulasztja, a kar meglazulhat, ami személyi sérülést okozhat vagy kárt tehet a berendezésben. A felszerelés előtt ellenőrizze, hogy az aszal vagy a fal, ahova a karos állványt rögzíteni szeretné, elég erős-e ehhez. Ha az egység leesne, kérjük, forduljon a helyi EIZO képviselethez. Ne használja a sérült berendezést. A sérült berendezés tüzet vagy áramütést okozhat. A dönthető állvány ismételt csatlakoztatásakor kérjük, használja ugyanazokat a csavarokat, és húzza meg azokat erősen.

### **Ne érintse meg a sérült LCD panelt puszta kézzel.**

A panelből esetlegesen szivárgó folyadékkristály szembe vagy szájba kerülve mérgező. Ha közvetlen érintkezett a panellel, alaposan mossa meg az érintett testrészt. Ha fizikai tüneteket észlel, kérjük, forduljon orvosához.

**A fluoreszkáló háttérvilágítás higanyt tartalmaz, ezért a terméket a vonatkozó törvények és jogszabályok szerint kezelje. (A LED háttérvilágítású termékek nem tartalmaznak higanyt.)**

Az elemi higanynak való kitettség kárt tehet az idegrendszerben (pl. remegés, memóriavesztés, fejfájás).

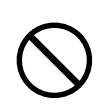

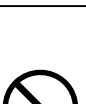

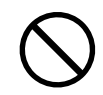

# **FIGYELEM**

#### **A berendezést óvatosan szállítása.**

A berendezés szállításakor húzza ki a tápkábelt és a többi kábelt. A berendezés mozgatása veszélyes, ha a kábelek csatlakoztatva vannak.

Ezzel sérülést okozhat.

#### **A berendezés szállítását az előírtak szerint végezze.**

- Szállításkor erősen fogja a berendezést az ábrán jelöltek szerint.
- A 30 hüvelyk vagy nagyobb képátlójú monitorok nehezek. A monitor kicsomagolásához/hordozásához két személy szükséges.

Ha leejti a berendezést, kárt tehet benne, vagy személyi sérülést okozhat.

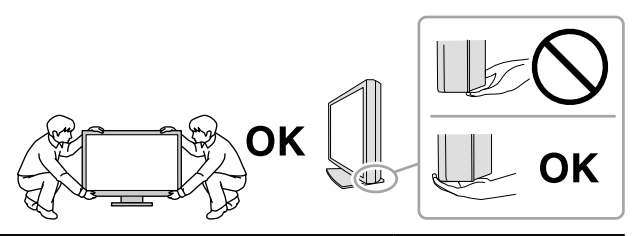

#### **Ne zárja el a burkolat szellőzőnyílásait.**

- Ne helyezzen semmit a szellőzőnyílásokra.
- Ne helyezze a berendezést zárt térbe.
- Ne használja a berendezést lefektetve.

A szellőzőnyílások eltakarása megakadályozhatja a megfelelő légáramlást, ami tüzet vagy áramütést okozhat, illetve kárt tehet a berendezésben.

### **Ne érintse meg a csatlakozódugaszt nedves kézzel.**

Áramütést szenvedhet.

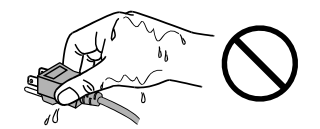

#### **Használjon könnyen hozzáférhető csatlakozóaljzatot.**

Ezzel biztosítja, hogy meghibásodás esetén gyorsan ki tudja húzni a dugaszt.

**A tápkábel csatlakozódugasza és a monitor szellőzőnyílása körüli területeket rendszeresen tisztítsa meg.**

A csatlakozóra kerülő por, víz vagy olaj tüzet okozhat.

#### **Tisztítás előtt húzza ki a tápkábel dugaszát a csatlakozó aljzatból.**

Ha a berendezés tisztítását úgy végzi, hogy az csatlakozik az elektromos hálózathoz, áramütést szenvedhet.

**Ha hosszabb ideig nem fogja használni a berendezést, a biztonság és az energiatakarékosság érdekében húzza ki a tápkábel dugaszát a csatlakozó aljzatból, miután kikapcsolta.**

**A termék csak a betegek környezetében használható, a betegek maguk nem használhatják.**

#### **Az EGT és Svájc területén tartózkodó felhasználók számára:**

**Az eszközzel kapcsolatban előforduló súlyos eseményeket jelenteni kell a gyártónak és a felhasználó és/vagy a beteg tartózkodási helye szerinti tagállam illetékes hatóságának.**

# <span id="page-6-0"></span>**A monitorra vonatkozó megjegyzés**

### **Rendeltetésszerű használat**

A termék digitális képek megjelenítésére és megtekintésére, orvosi elemzésekre, valamint diagnózisok felállítására szolgál. A képernyő nem alkalmas mammográfiára.

#### **Figyelem**

- Ha a fentiekben nevezett célokra használják, a terméket vízszintes üzemmódban kell használni.
- A jelen útmutatóban foglaltaktól eltérő használat esetén a termékre nem vonatkozik a jótállás.
- A jelen útmutatóban foglalt műszaki adatok csak az alábbi tartozékok használata esetén érvényesek:
- A termékhez mellékelt tápkábel
- Az általunk meghatározott jeltovábbító kábelek
- Csak az általunk gyártott vagy jóváhagyott opcionális termékeket használja a berendezéssel.

### **Használati óvintézkedések**

- Az alkatrészek (pl. az LCD-panel vagy a ventilátor) idővel elromolhatnak. Rendszeresen ellenőrizze a megfelelő működést.
- A képernyőkép megváltozhat, ha hosszú ideig ugyanazt a képet jelenítette meg (utókép jelenhet meg). Használja a képernyőkímélőt vagy az energiatakarékos funkciót, hogy ne éghessenek be a hosszú ideig megjelenített képek.
- Ha a monitor hosszabb ideig folyamatosan be van kapcsolva, a kijelzőn sötét foltok vagy beégések jelenhetnek meg. A monitor élettartamának maximalizálása érdekében javasoljuk, hogy rendszeresen kapcsolja ki a monitort.
- Utókép jelenhet meg rövid idő elteltével is, a megjelenített képtől függően. Ilyen esetben a kép megváltoztatása vagy a tápellátás kikapcsolása néhány órára megoldhatja a problémát.
- Az LCD panel háttérvilágítása meghatározott élettartamú. Ha a képernyő elsötétül vagy villogni kezd, vegye fel a kapcsolatot az EIZO képviselettel.
- A képernyőn lehetnek hibás pixelek vagy néhány fényes pont. Ez a panel jellemzőiből fakad, nem a termék meghibásodását jelenti.
- Ne nyomja meg a panelt vagy a keret szélét, mert ezzel a kijelzési hibákat (pl. interferenciaminták) okozhat. Ha a nyomást folyamatosan alkalmazza a panelen, kárt tehet benne. (Ha a nyomás által okozott minták a panelen maradnak, egy darabig hagyja a monitort fekete vagy fehér képernyővel. A minták eltűnhetnek.)
- Ne karcolja vagy nyomja meg a panelt éles tárggyal, mert ezzel kárt tehet benne. Ne tisztítsa a panelt papírtörlővel, mert megkarcolhatja.
- A környezettől függően a beépített fényerő-érzékelő által mért érték eltérhet az önálló fényerőmérőn megjelenő értéktől.
- Ha a hideg monitort behozza egy helyiségbe, vagy a helyiségben gyorsan emelkedik a hőmérséklet, páralecsapódás történhet a monitor belső és külső felületein. Ilyen esetben ne kapcsolja be a monitort. Várjon, amíg a pára eltűnik, különben kárt tehet a monitorban.

# <span id="page-7-0"></span>**A monitor hosszú ideig történő használata**

### **●Karbantartás**

- A monitorok kivetítési minőségére a bemeneti jelek minősége, valamint a termék állapotának romlása is hatással van. Végezzen napi szemrevételezési ellenőrzéseket és rendszeres szilárdsági teszteket az orvosi szabványoknak / útmutatásoknak való megfelelés érdekében az alkalmazásának megfelelően, és szükség szerint végezzen kalibrálást. A RadiCS monitorminőségellenőrző szoftverrel kiváló minőség-ellenőrzést végezhet, mely megfelel az orvosi szabványoknak / előírásoknak.
- Az elektromos alkatrészeknek bekapcsolás után körülbelül 15 percre van szükségük a stabil működéshez. Kérjük, a monitor bekapcsolását vagy az energiatakarékos módból való visszakapcsolását követően várjon legalább 15 percet, mielőtt beállítást végezne rajta.
- Azt javasoljuk, hogy a monitorokat az ajánlott szintre vagy alacsonyabbra állítsa, hogy csökkenthető legyen a hosszú távú használat által okozott fényerőváltozás, és fenntartható legyen a stabil fényerő.
- Az integrált elülső érzékelő méréspontosságának megőrzése érdekében végezzen rendszeres korrelációt a RadiCS / RadiCS LE segítségével.

### **●Tisztítás**

A rendszeres tisztítás javasolt a monitor újszerű állapotban tartására és élettartamának meghosszabbítására.

A burkolaton vagy a panel felületén található koszt egy kis vízzel vagy az alábbiakban listázott vegyi anyagok egyikével megnedvesített puha ruhával óvatosan törölje le.

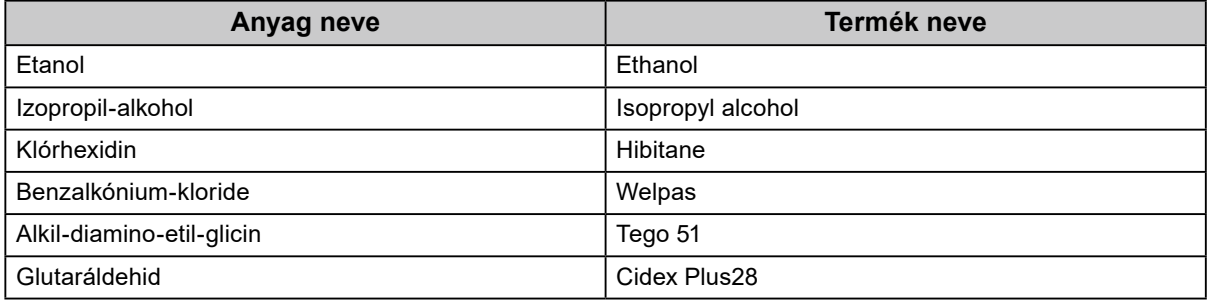

### **A tisztításhoz használható vegyi anyagok**

### **Figyelem**

- Ne használjon rendszeresen vegyi anyagokat. Egyes vegyi anyagok (pl. alkohol, fertőtlenítő oldat) megváltoztathatják a monitor fényességét, illetve a burkolat vagy a panel homályossá válhat, akár a képminőség romlását is okozhatja.
- A tisztításhoz soha ne használjon hígítót, benzint, viaszt vagy súrolószert, mert kárt tehet a burkolatban vagy a panelben.

• Ne engedje, hogy a vegyi anyagok közvetlenül érintkezzenek a monitorral.

**Megjegyzés**

• Javasoljuk a ScreenCleaner használatát a burkolat és a panel tisztán tartásához.

### **A monitor kényelmes használata**

• Ha túl hosszú időn át nézi a monitort, elfáradhat a szeme. Óránként tartson 10 perc szünetet.

• Nézzen a képernyőre megfelelő távolságból és szögből.

# **TARTALOM**

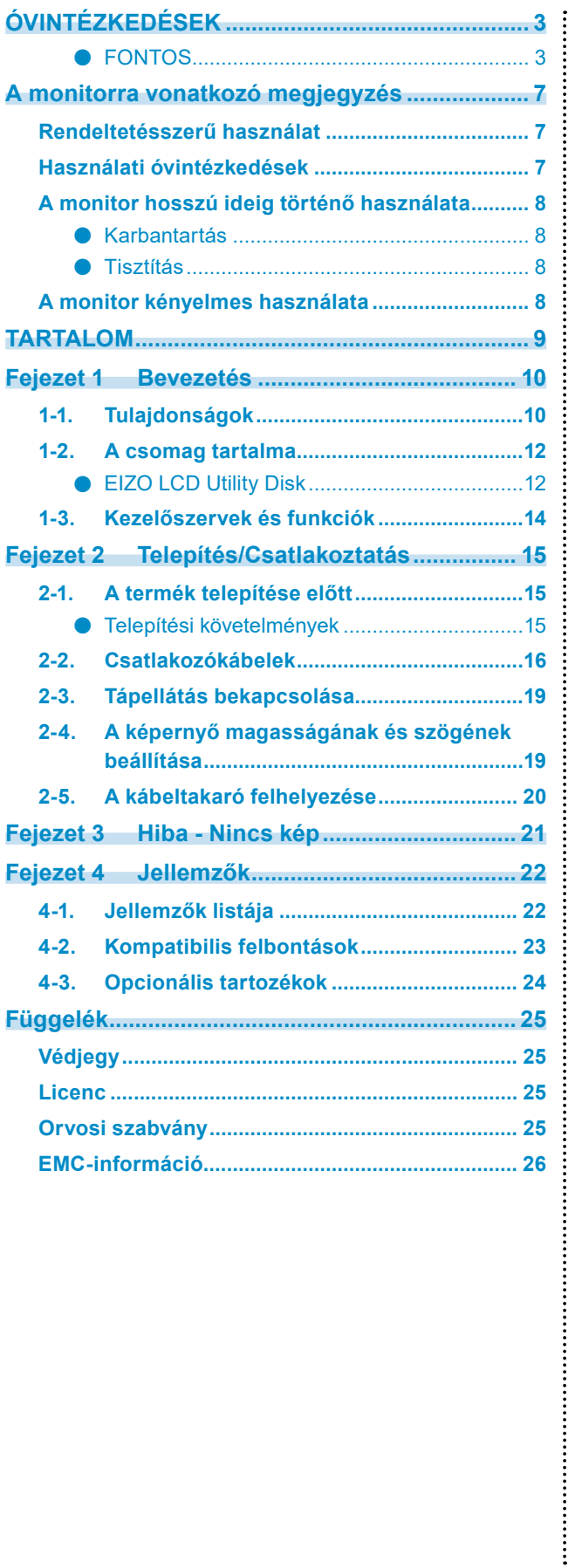

# <span id="page-9-0"></span>**Fejezet 1 Bevezetés**

Köszönjük, hogy az EIZO színes LCD monitort választotta.

# **1-1. Tulajdonságok**

### **● Az elrendezés magas szabadsága**

A termék PbyP (Kép a képpel) és PinP (Kép a képben) funkciókkal rendelkezik, melyek lehetővé teszik akár három jel egyidejű megjelenítését.

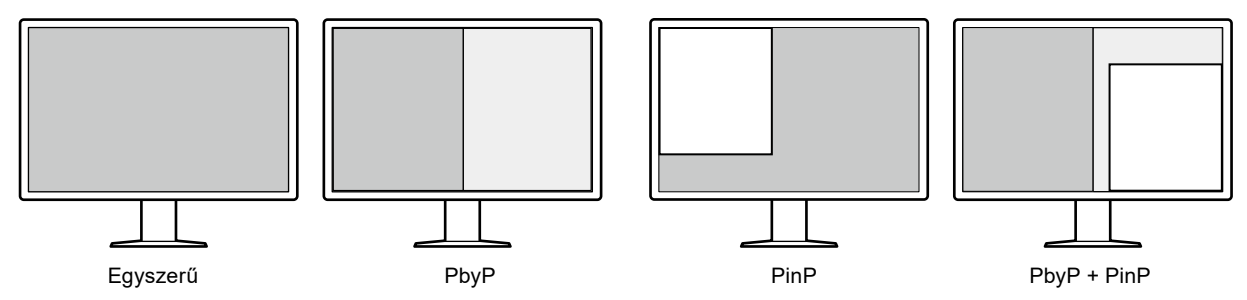

### **● Egyszerű kábelvezetés**

A DisplayPort bemeneti csatlakozó mellett egy kimeneti csatlakozó is biztosítva van.

• A kimeneti csatlakozóból ( $\mathbf{P}$ ) a jel továbbítható egy másik monitorra.

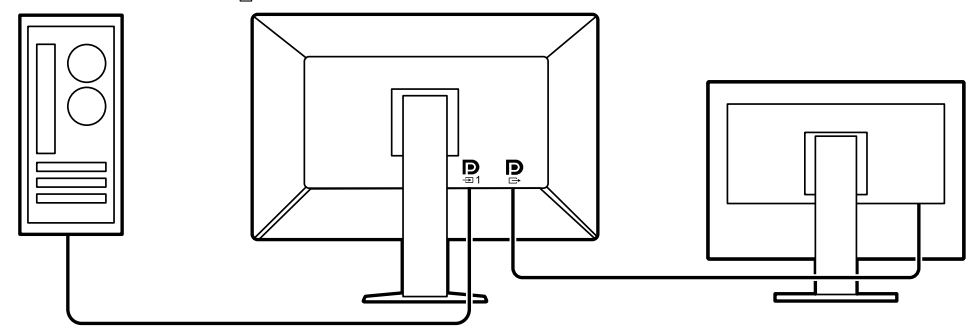

• A képek megjelenítéséhez PbyP-ben általában két jeladó kábellel kell összekapcsolni a számítógépet és a monitort. Ennél a modellnél egy kábel segítségével csatlakoztathatja számítógéphez. Csak a tartozék DisplayPort kábellel (PP028) kell összekötnie a kimeneti csatlakozót ( $\mathbf{P}$ ) és a bemeneti csatlakozót ( $\mathbf{P}$ ).

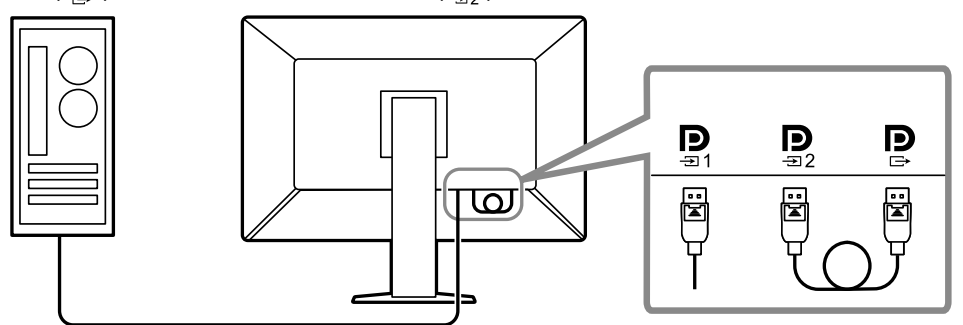

### **● Helytakarékos kivitel**

A monitor két USB upstream csatlakozóval rendelkezik. Két számítógépet működtethet egy készlet USB eszközzel (egér, billentyűzet stb.) a számítógépek közötti váltással.

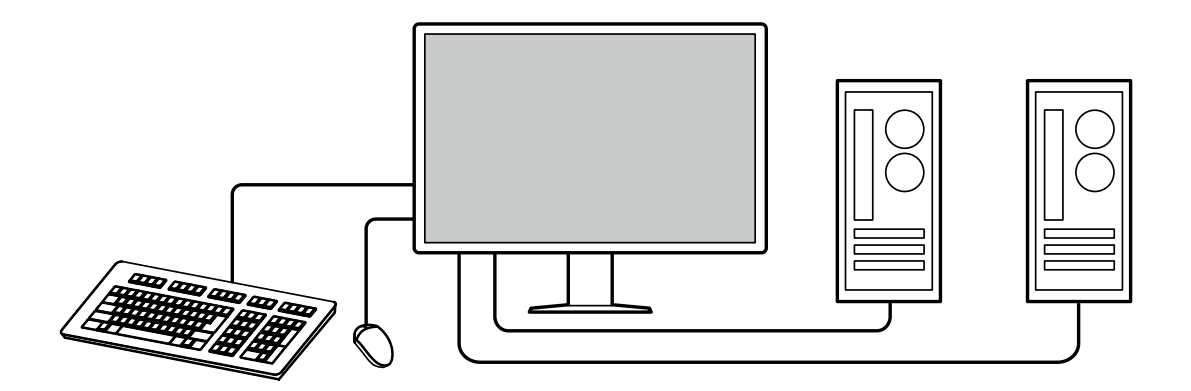

### **● Monitor vezérlése egérrel és billentyűzettel**

A RadiCS / RadiCS LE monitorminőség-ellenőrző szoftver segítségével egérrel vagy billentyűzeten keresztül végrehajthatja a következő monitor műveleteket:

- A CAL Switch üzemmódok bekapcsolása
- A bemeneti jele megváltoztatása
- PinP alablak (Hide-and-Seek) megjelenítése vagy elrejtése
- USB eszközök (Switch-and-Go) működtetésére használt számítógépek átváltása

#### **Megjegyzés**

• A RadiCS / RadiCS LE szoftver lehetővé teszi a PinP alablak megjelenítését vagy elrejtését és az USB eszközök ködtetésére használt számítógépek átváltását egyszerre. A beállítási eljárással kapcsolatosan hivatkozzon a RadiCS / RadiCS LE Felhasználói kézikönyvére.

### **● Minőség-ellenőrzés**

• A monitor beépített kalibrációs érzékelővel (Integrált elülső érzékelő) rendelkezik. Ez az érzékelő lehetővé teszi a monitor számára a kalibrálás (SelfCalibration(Önkalibrálás)) elvégzését és a Szürke skála ellenőrzését egymástól függetlenül.

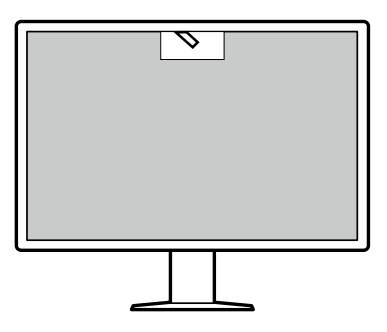

- A monitorhoz csatlakoztatott RadiCS LE segítségével kezelheti a monitorral kapcsolatos előzményeket, valamint az Önkalibrálási célt és a végrehajtási ütemtervet.
- A RadiCS monitorminőség-ellenőrző szoftverrel minőség-ellenőrzést végezhet, mely megfelel az orvosi szabványoknak/előírásoknak.

# <span id="page-11-0"></span>**1-2. A csomag tartalma**

Ellenőrizze, hogy a következők mindegyike megtalálható-e a csomagban. Ha ezek közül bármelyik hiányzik vagy sérült, lépjen kapcsolatba forgalmazójával vagy a csatolt lapon listázott helyi EIZO képviselővel.

#### **Megjegyzés**

- Azt javasoljuk, hogy a dobozt és a csomagoló anyagot tegye el a termék esetleges jövőbeni mozgatásához vagy szállításához.
	- Monitor
	- Tápkábel

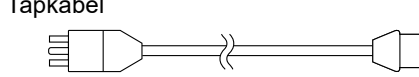

• Digitális jeltovábbító kábel: PP300 x 2 DisplayPort - DisplayPort

> $\boxed{2}$ **Fill** ⊉ ゴ・ニエ

• Digitális jeltovábbító kábel: PP028 x 1 DisplayPort - DisplayPort

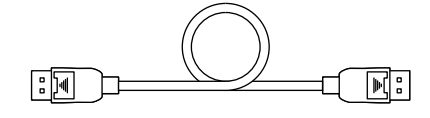

• Digitális jeltovábbító kábel: DD300DL x 1 DVI - DVI (dual link)

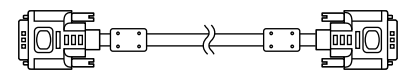

- USB-kábel: UU300 x 2
- Kábeltakaró (bal)
- Kábeltakaró (jobb)
- EIZO LCD Utility Disk (CD-ROM)
- Instruction for Use (Használati útmutató)

### **●EIZO LCD Utility Disk**

A CD-ROM a következő tételeket tartalmazza. Olvassa el a lemezen található "Readme.txt" fájlt a szoftverhasználati lejárásokról és fájlreferencia eljárásokról.

- Readme.txt fájl
- RadiCS LE monitor minőség-ellenőrzési szoftver (Windows rendszerre)
- Felhasználói kézikönyv Monitortelepítési kézikönyv RadiCS LE Felhasználói kézikönyv • Külsö méretek

### **RadiCS LE**

A RadiCS LE lehetővé teszi a következő minőség-ellenőrzési és monitor műveleteket. A szoftverrel vagy beállítási eljárásokkal kapcsolatos további információkért hivatkozzon a RadiCS / RadiCS LE Felhasználói kézikönyvére.

#### **Minőség-ellenőrzés**

- Kalibrálás elvégzése
- Teszteredmények megjelenítése egy listában és tesztjelentés létrehozása
- Az Önkalibrálási cél és végrehajtási ütemterv beállítása

#### **Monitor műveletek**

- A CAL Switch üzemmódok bekapcsolása
- A bemeneti jele megváltoztatása
- PinP alablak (Hide-and-Seek) megjelenítése vagy elrejtése
- USB eszközök (Switch-and-Go) működtetésére használt számítógépek átváltása
- Energiatakarékos módba való belépés (Backlight Saver)

#### **Figyelem**

• A RadiCS LE műszaki adatai előzetes értesítés nélkül megváltozhatnak. A RadiCS LE legújabb verziója letölthető a weboldalunkról: <http://www.eizoglobal.com>

### **A RadiCS LE használata**

A RadiCS LE telepítésével és használatával kapcsolatos információkért hivatkozzon a RadiCS LE Felhasználói kézikönyvére (a CD-ROM-on).

A RadiCS LE használatakor a tartozék USB kábel segítségével csatlakoztassa a monitort a számítógépéhez. A monitor csatlakoztatásával kapcsolatos további információkért lásd: "2-2. Csatlakozókábelek" (16. oldal).

#### **Megjegyzés**

<sup>•</sup> Olyan környezetben, ahol nehéz az USB kábel csatlakoztatása, a DDC kommunikáció engedélyezése lehetővé teszi a RadiCS LE használatát USB kábel használata nélkül. További információkért a DDC kommunikáció konfigurálásáról hivatkozzon a Telepítési kézikönyvre (a CR-ROM-on). A válaszidő és működési stabilitás tekintetében USB kapcsolat ajánlott.

# <span id="page-13-0"></span>**1-3. Kezelőszervek és funkciók**

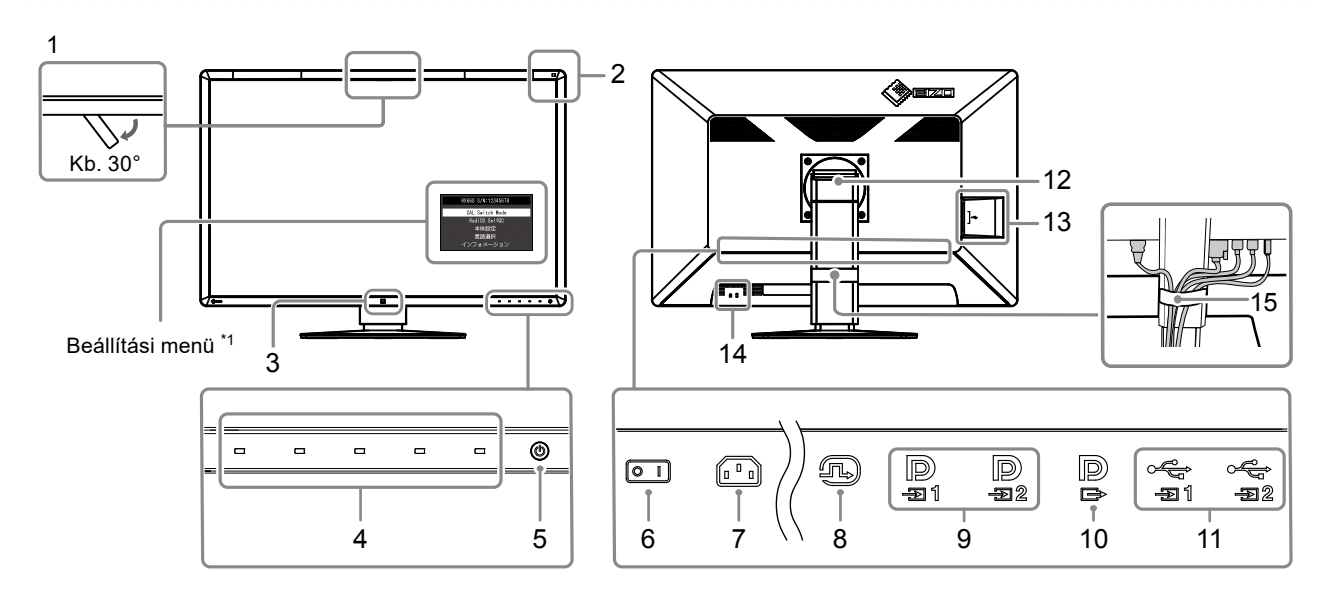

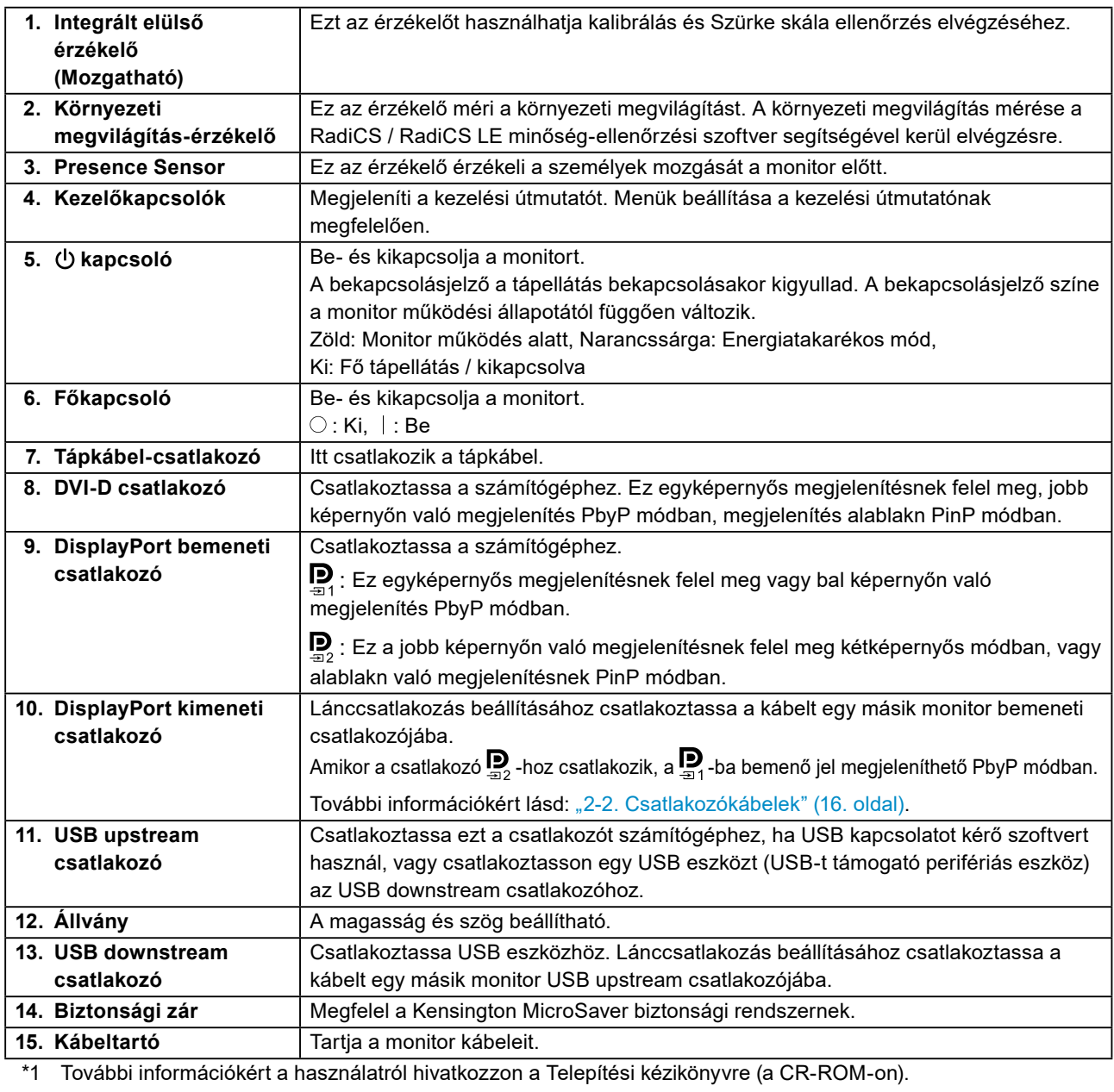

# <span id="page-14-0"></span>**Fejezet 2 Telepítés/Csatlakoztatás**

### **2-1. A termék telepítése előtt**

Figyelmesen olvassa el az "ÓVINTÉZKEDÉSEK" (3. oldal) részt és mindig kövesse az utasításokat. Ha a terméket lakk bevonatú pultra helyezi, akkor a szín hozzátapadhat az állvány aljához a gumi összetétele miatt. Használat előtt ellenőrizze az asztal felületét.

### **●Telepítési követelmények**

Ha a monitort állványra szereli, biztosítson elegendő helyet a monitor oldalainál, hátuljánál és tetejénél.

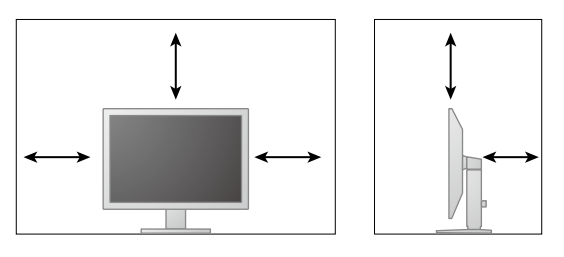

#### **Figyelem**

• Úgy állítsa be a monitort, hogy a képernyőre ne essen zavaró fény.

# <span id="page-15-0"></span>**2-2. Csatlakozókábelek**

#### **Figyelem**

- Ellenőrizze, hogy a monitor és a számítógép ki van-e kapcsolva.
- A régi monitornak a jelen monitorra való lecserélésekor ügyeljen arra, hogy a "4-2. Kompatibilis felbontások" [\(23. oldal\)](#page-22-1) szerint megváltoztassa a számítógép felbontási beállítását és vertikális szkennelési frekvenciáját az ennél a monitornál használható értékekre, mielőtt még a számítógépet csatlakoztatná.

### **1. Csatlakoztassa a jeltovábbító kábeleket.**

Ellenőrizze a csatlakozóvégek alakjait, majd csatlakoztassa a kábeleket. A DVI kábel csatlakoztatását követően húzza be a rögzítőket a csatlakozó bebiztosításához.

#### **Egyetlen képernyő**

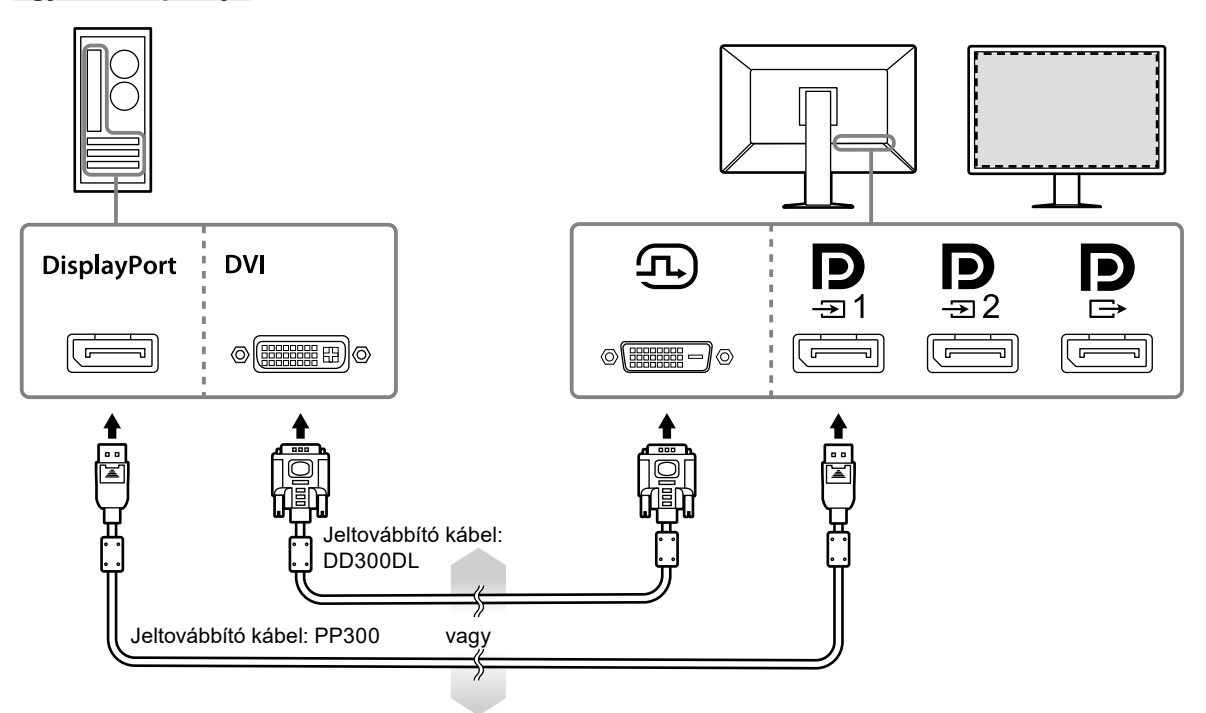

#### **Figyelem**

- Amikor a monitort egyképernyős megjelenítésre használja DisplayPort-on keresztül, csatlakoztassa a monitort a bemeneti csatlakozóhoz  $\mathbf{D}$
- Amikor a monitort egyképernyős megjelenítésre használja DVI-n keresztül, a frissítési sebesség (a képernyőn lévő kép frissítési gyakorisága) csökken. Amikor a monitort egyképernyős megjelenítésre használja, azt javasoljuk, hogy a monitort csatlakoztassa a DisplayPort 1-hez.
- Amikor a monitort egyképernyős megjelenítésre használja DVI-n keresztül, az "Input" beállítása a Beállítási menüben "DVI" kell, hogy legyen. A részleteket illetően olvassa el a telepítési kézikönyvet (CD-ROM-on).

#### **PbyP (duális képernyős) megjelenítés**

#### **Figyelem**

- A monitor használatakor PbyP megjelenítésre konfigurálnia kell az "Input"-ot a Beállítási menüben, hogy kiválassza a megjeleníteni kívánt jelek kombinációját. A részleteket illetően olvassa el a telepítési kézikönyvet (CD-ROM-on).
- Amikor a monitort PbyP módban használja két számítógépről érkező képek megjelenítésére, bizonyos minőség-irányítási funkciók (pl. kalibrálás) használata korlátozott lehet.

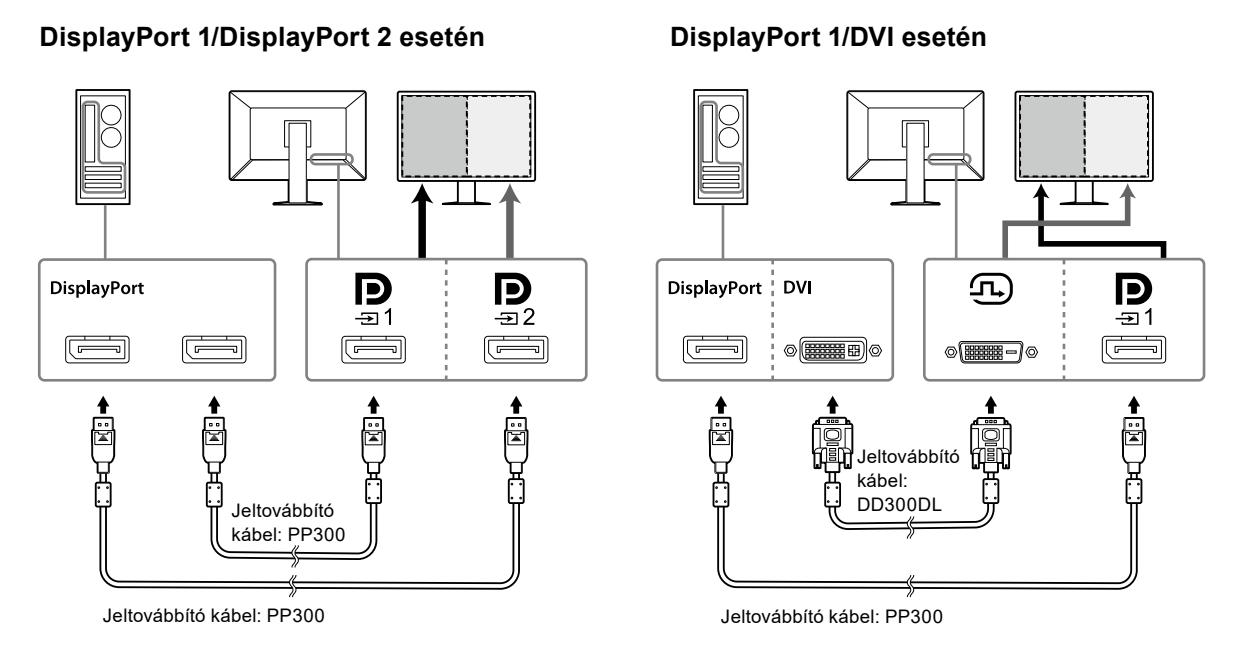

#### **Megjegyzés**

- Amikor a tartozék DisplayPort kábel (PP028)  $\mathbb{F}$  -hoz és  $\mathbb{F}_2$  -hoz van csatlakoztatva, a  $\mathbb{F}_1$ -ba való jelbemenet megjeleníthető PbyP módban. Ilyen esetben a "Signal Format" - "DisplayPort 1" - "Version" beállításnak a Beállítási menüben "1.2"-nek, a "Daisy Chain"-nek pedig "On"-nak kell lennie.
- A jeltovábbító kábel csatlakoztatása előtt $\mathbf{P}$  -hoz és  $\mathbf{P}$  -hoz vegye le a  $\mathbf{P}$  kupakot.

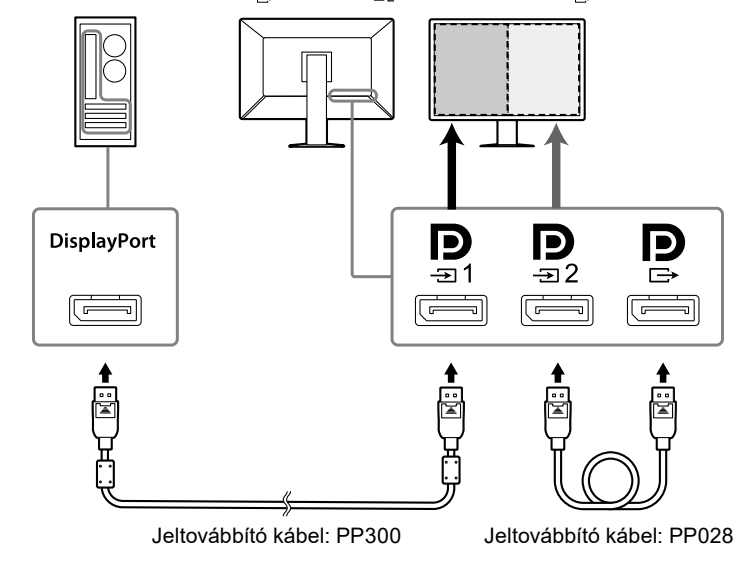

#### **Lánckapcsolat létrehozása másik monitorhoz**

 $A \bigoplus_{n=1}^{\infty}$ -ba bemenő jel egy másik monitorra kerül.

#### **Figyelem**

- A lánckapcsolathoz használható monitorokkal és videokártyákkal kapcsolatos további információkért látogasson el az EIZO weboldalára: <http://www.eizoglobal.com>
- A monitor lánckonfigurációban történő csatlakoztatása esetén a "Signal Format" "DisplayPort 1" "Version" beállításnak a Beállítási menüben "1.2"-nek, a "Daisy Chain"-nek pedig "On"-nak kell lennie.
- A jeltovábbító kábel csatlakoztatása előtt vegye le a  $\mathbf P$  kupakot.

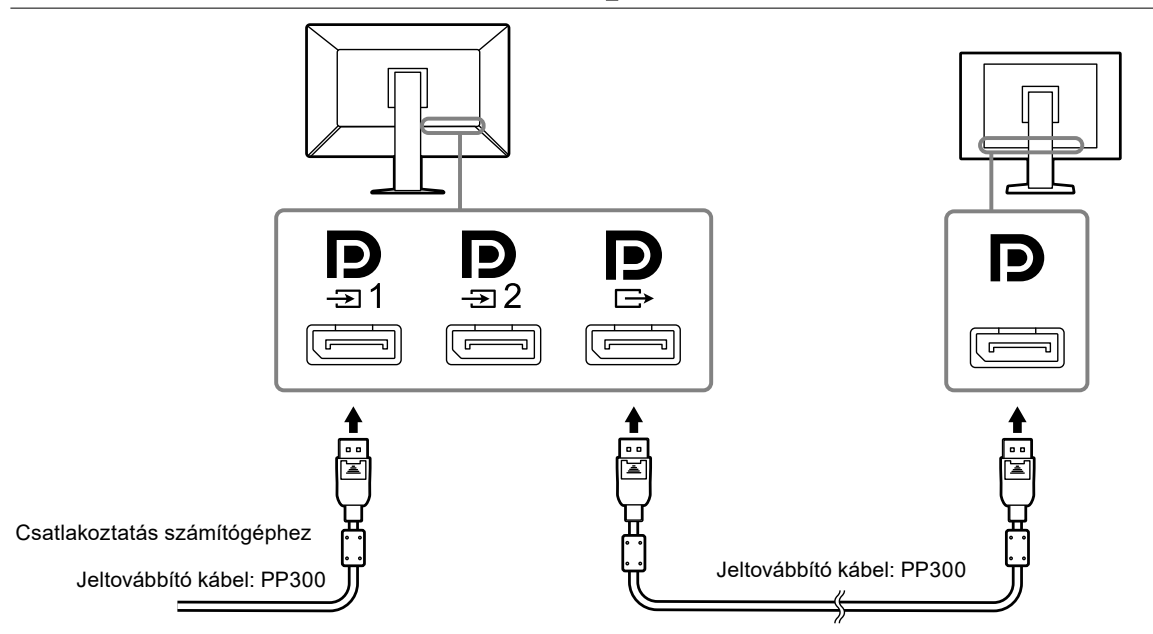

**2. Dugja be a tápkábelt egy fali aljzatba, másik végét csatlakoztassa a monitorhoz.**

A tápkábelt teljesen dugja a monitorba.

**3. RadiCS / RadiCS LE használata esetén, vagy ha USB eszközt (USB-t támogató perifériás eszközt) csatlakoztat a monitorhoz, csatlakoztassa az USB kábelt a monitor USB upstream csatlakozójához és a számítógéphez.**

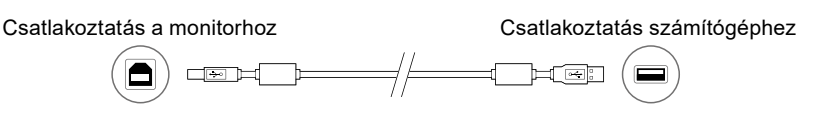

#### **Figyelem**

- A monitor olyan számítógéphez való csatlakoztatása esetén, melyre RadiCS / RadiCS LE került telepítésre, csatlakoztassa a kábelt a  $\mathfrak{F}_1$ -hoz.
- A  $\frac{1}{2}$  használata előtt vegye le a kupakot.

#### **Megjegyzés**

• Amikor a monitort PbyP módban használja két számítógépről érkező képek megjelenítésére, bizonyos minőség-irányítási funkciók (pl. kalibrálás) használata korlátozott lehet.

# <span id="page-18-0"></span>**2-3. Tápellátás bekapcsolása**

### **1. Érintse meg a gombot a monitor-tápellátás bekapcsolásához.**

A monitor tápellátás jelzője zölden kezd el világítani.

Ha a bekapcsolásjelző nem gyullad ki, lásd: "Fejezet 3 Hiba - Nincs kép" (21. oldal).

#### **Megjegyzés**

• Amikor a monitor tápellátása nincs bekapcsolva, a  $\bigcup$  kivételével bármilyen más gomb megnyomása a  $\bigcup$ villogását okozza.

### **2. Kapcsolja be a számítógépet.**

Megjelenik a képernyőkép.

Ha egy kép nem jelenik meg, további tanácsért lásd: "Fejezet 3 Hiba - Nincs kép" (21. oldal).

#### **Figyelem**

• A maximális energiatakarékosság érdekében javasoljuk, hogy a monitort kapcsolja ki a be-és kikapcsoló gombbal. Amikor nem használja a monitort, kikapcsolhatja a fő tápellátást, vagy lecsatlakoztathatja a tápcsatlakozót, hogy teljesen megszüntesse a tápellátást.

**Megjegyzés**

- A monitor élettartamának maximalizálása érdekében a fényerőromlás és energiafogyasztás csökkentésével végezze el az alábbiakat:
- Használja a számítógép vagy a monitor energiatakarékos funkcióját.
- Használat után kapcsolja ki a monitort.

### **2-4. A képernyő magasságának és szögének beállítása**

Tartsa két kézzel a monitor bal és jobb szélét, és állítsa be a monitor magasságát, dőlésszőgét és forgásirányát úgy, hogy a munkájához az a legideálisabb legyen.

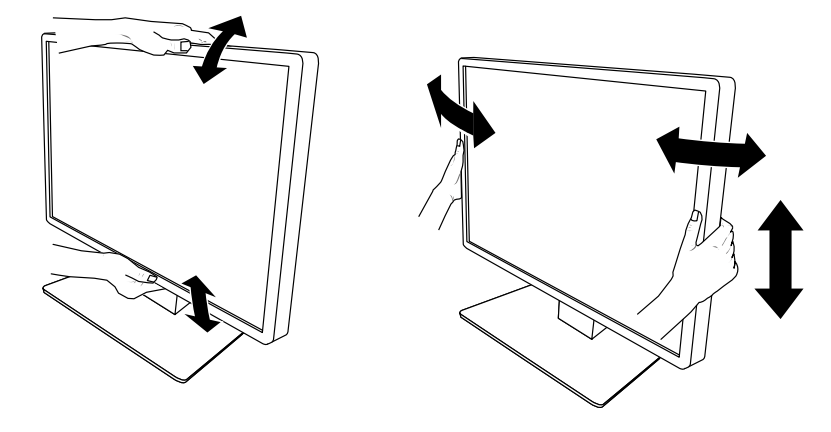

#### **Figyelem**

• A beállítás befejeztével ellenőrizze, hogy a kábelek megfelelően vannak-e csatlakoztatva.

### <span id="page-19-0"></span>**2-5. A kábeltakaró felhelyezése**

**1. Rendezze a kábeleket a kábeltartóba.**

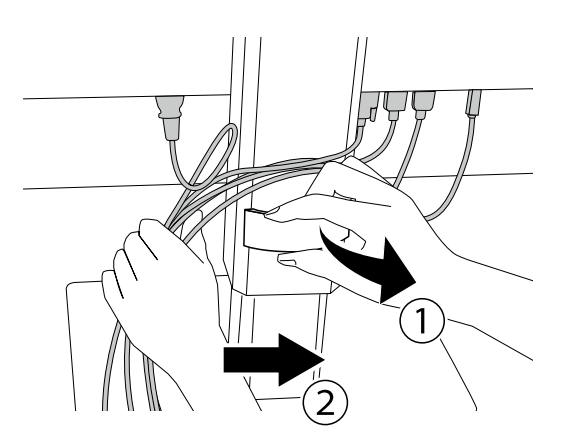

### **2. Helyezze fel a kábeltakarót.**

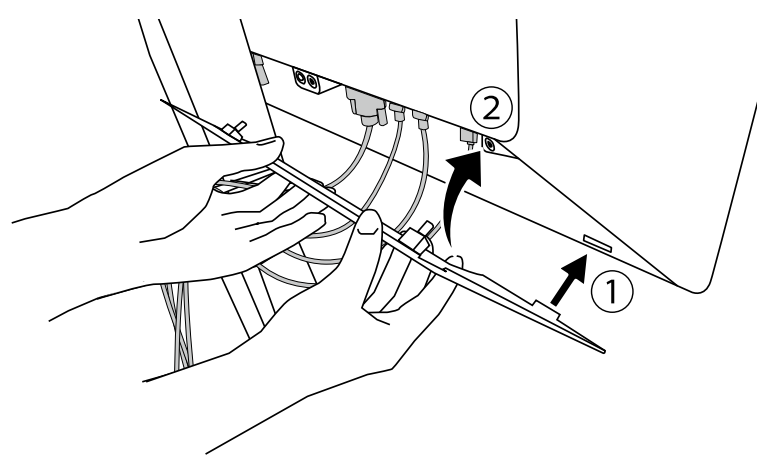

Példa: A kábeltakaró felhelyezése (jobbra)

### **Megjegyzés**

• A kábeltakaró eltávolításához húzza azt maga felé.

# <span id="page-20-0"></span>**Fejezet 3 Hiba - Nincs kép**

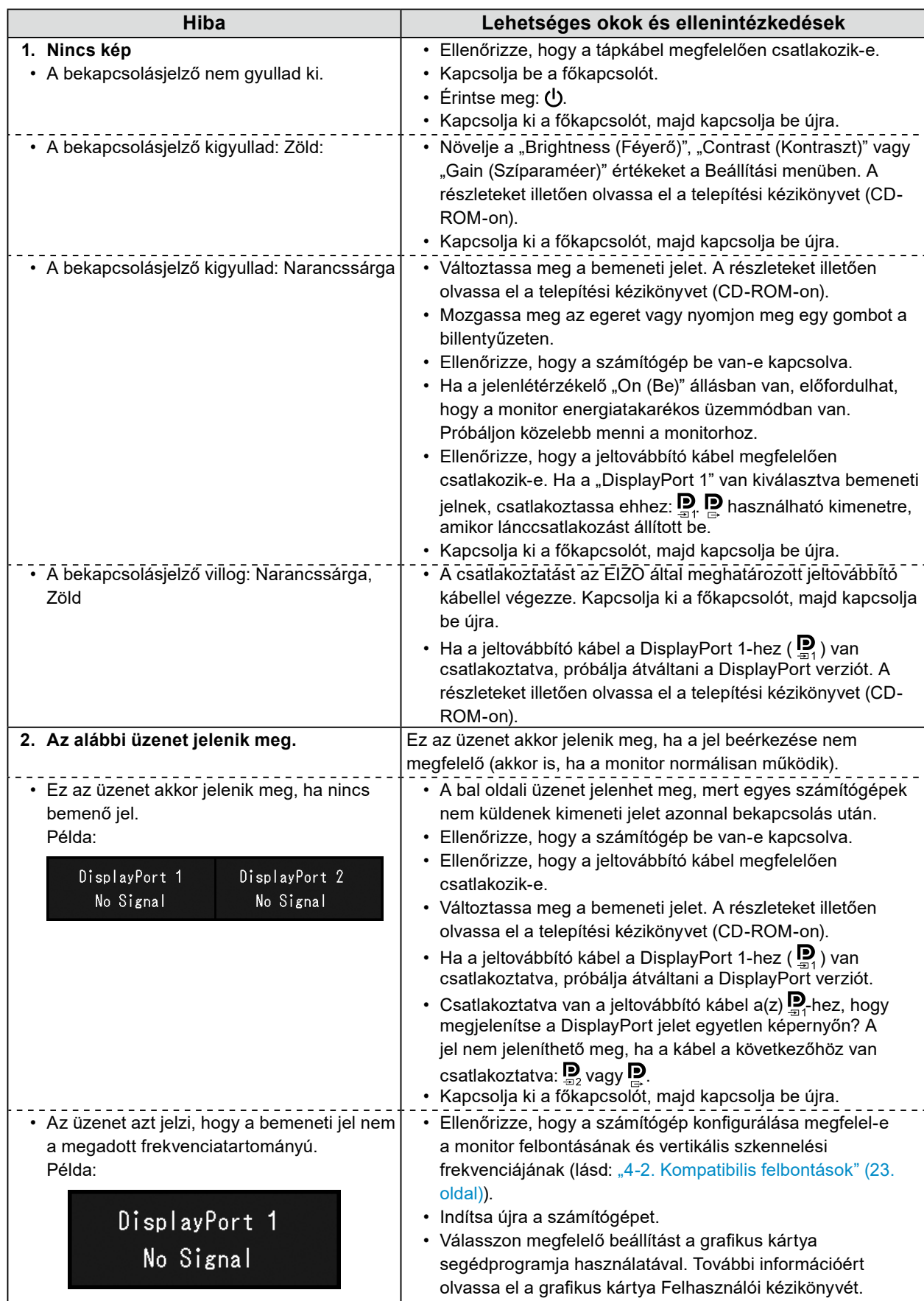

# <span id="page-21-0"></span>**4-1. Jellemzők listája**

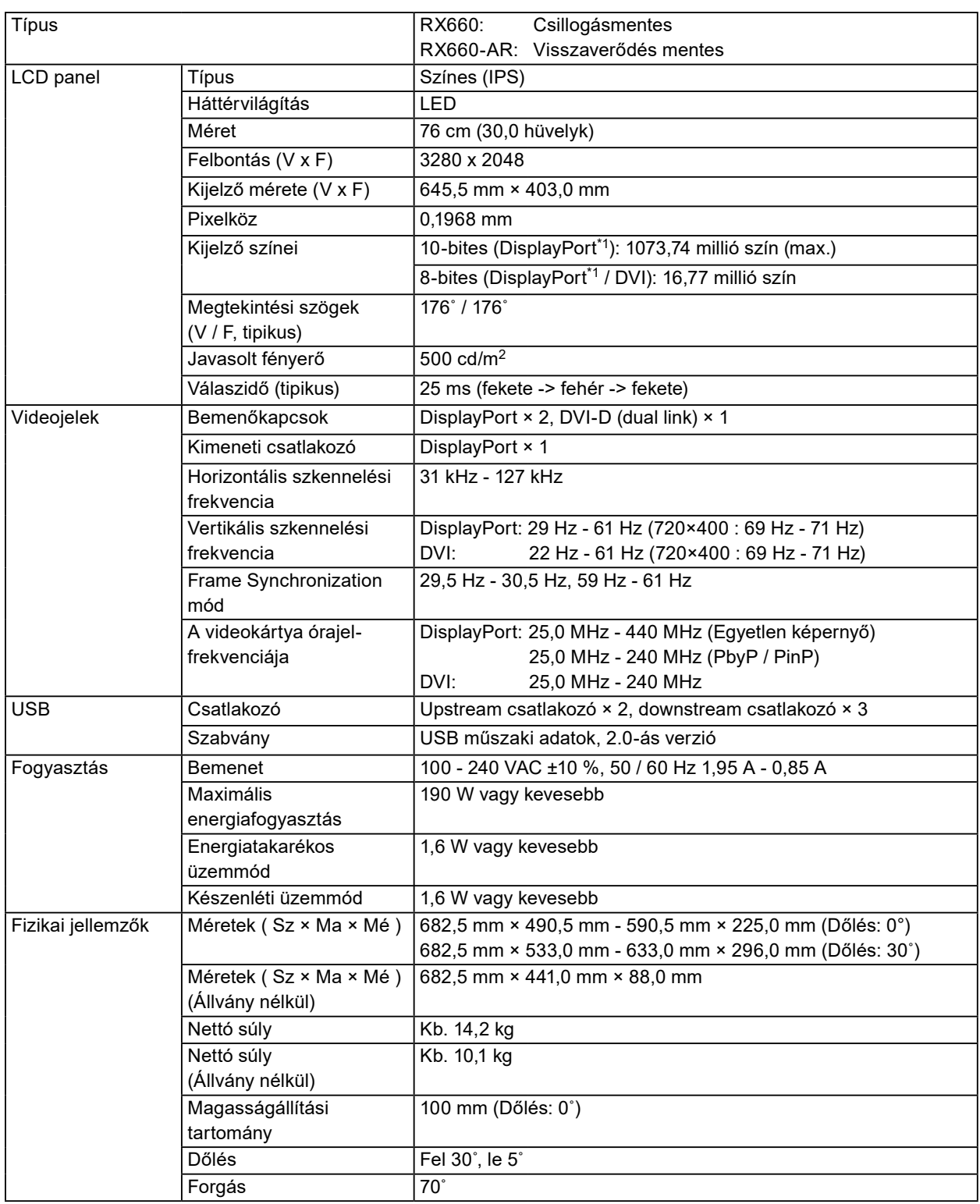

<span id="page-22-0"></span>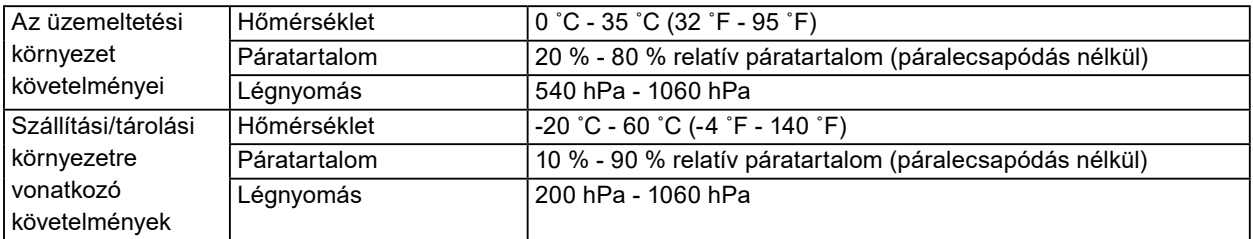

\*1 A monitoron megjelenő DisplayPort jelek színei a monitor beállításaitól függően eltérhetnek. A színek és beállítások megjelenítésének részleteiért lásd: ["4-2. Kompatibilis felbontások" \(23. oldal\)](#page-22-1).

\*2 DisplayPort 1 bemenet használata esetén az USB csatlakozó nincs csatlakoztatva, "Input": "Single DisplayPort 1", "Power Save": "High", "DDC": "Off", "DP Power Save": "On", "DisplayPort 1" - "Version": "1.1", "Daisy Chain": "OFF", nincs csatlakoztatva külső teher

<span id="page-22-1"></span>\*3 Amikor az USB upstream csatlakozó nincs csatlakoztatva, "DP Power Save": "On", "DisplayPort 1" - "Version": "1.1", "DDC": "Off", "Daisy Chain": "OFF", nincs csatlakoztatva külső teher

### **4-2. Kompatibilis felbontások**

A monitor a következő felbontásokat támogatja. További információkért a PinP alablak kompatibilis felbontásaiért hivatkozzon a Telepítési kézikönyvre.

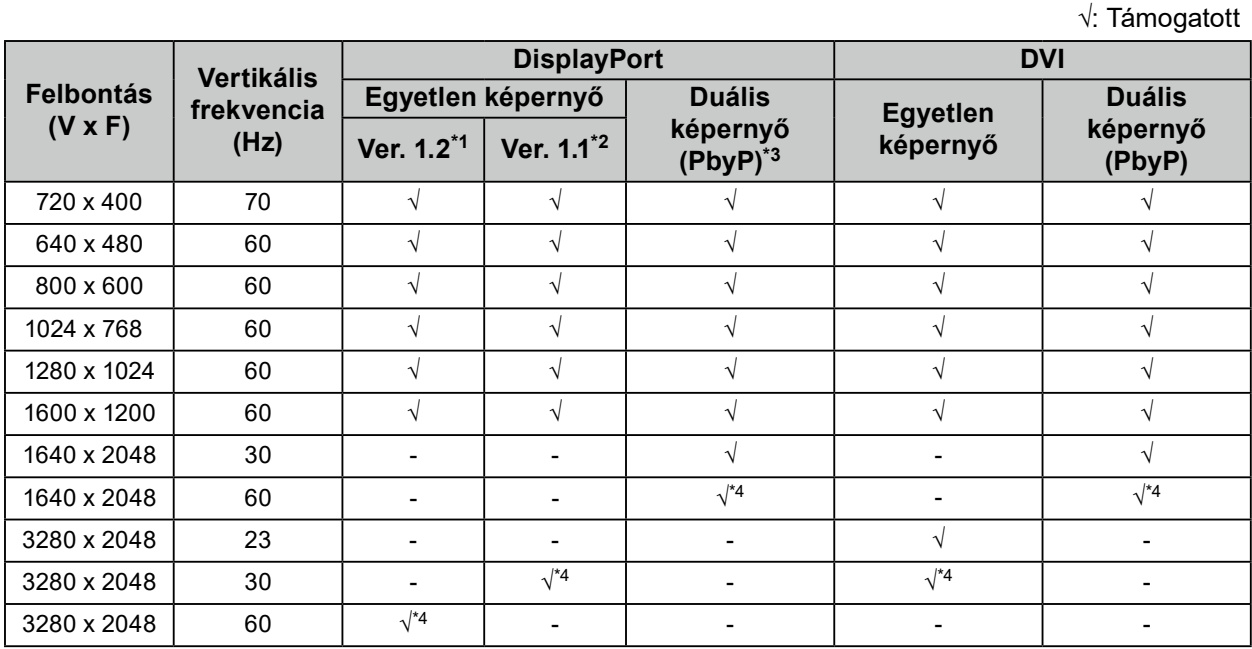

\*1 Amikor a "Daisy Chain" beállítása "Off": 10-bites bemenet, amikor a "Daisy Chain" beállítása "On": 8-bites bemenet

\*2 10-bites bemenet

\*3 Duális képernyő "DisplayPort 1 / DisplayPort 2" segítségével: 10-bites bemenet, duális képernyő "DisplayPort 1 / DVI" segítségével: 8-bites bemenet

\*4 Ajánlott felbontás

# <span id="page-23-0"></span>**4-3. Opcionális tartozékok**

A következő tartozékok külön megvásárolhatók.

A legújabb opcionális tartozékokra és a kompatibilis grafikus kártyára vonatkozó információt a weboldalunkon találja.<http://www.eizoglobal.com>

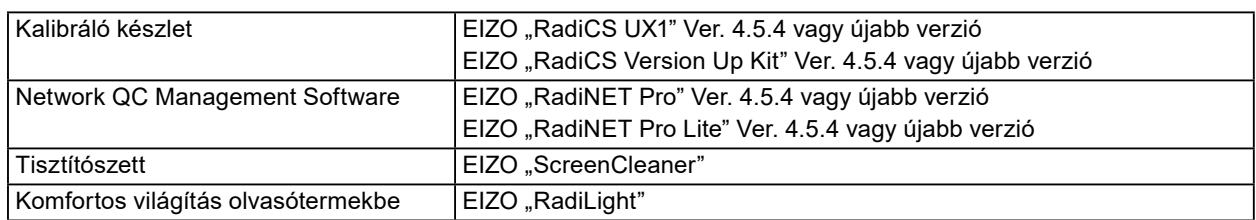

# <span id="page-24-0"></span>**Függelék**

### **Védjegy**

A HDMI, a HDMI High-Definition Multimedia Interface és a HDMI logó a HDMI Licensing, LLC. védjegyei és az Egyesült Államokban és más országokban bejegyzett védjegyei.

A DisplayPort Compliance logó és a VESA a Video Electronics Standards Association bejegyzett védjegyei.

A SuperSpeed USB Trident logó az USB Implementers Forum, Inc. bejegyzett védjegye.

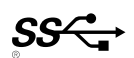

A Kensington és a MicroSaver az ACCO Brands Corporation bejegyzett védjegyei.

A Thunderbolt az Intel Corporation védjegye az Egyesült Államokban és/vagy más országokban.

A Microsoft, Windows és Windows Vista a Microsoft Corporation bejegyzett védjegyei az Egyesült Államokban és más országokban.

Az Adobe az Adobe Systems Incorporated védjegye az Egyesült Államokban és/vagy más országokban. Az Apple, a Mac OS, a Macintosh és a ColorSync az Apple Inc. bejegyzett védjegyei.

Az EIZO, az EIZO logó, a ColorEdge, a DuraVision, a FlexScan, a FORIS, a RadiCS, a RadiForce, a RadiNET, a Raptor és a ScreenManager az EIZO Corporation Japánban és más országokban bejegyzett védjegyei.

A ColorEdge Tablet Controller, ColorNavigator, CuratOR, EcoView NET, EIZO EasyPIX, EIZO Monitor Configurator, EIZO ScreenSlicer, G-Ignition, i•Sound, Quick Color Match, Re/Vue, Screen Administrator és UniColor Pro az EIZO Corporation védjegyei.

Minden más vállalat- és terméknév a vonatkozó tulajdonos védjegye vagy bejegyzett védjegye.

### **Licenc**

A Ricoh kerek, félkövér, gót bitmap fontot használ a terméken látható szöveg megjelenítésére.

# **Orvosi szabvány**

- Biztosítani kell, hogy a rendszer megfeleljen az IEC60601-1-1 előírásainak.
- Az elektromos árammal működő berendezések elektromágneses hullámokat generálnak, ami befolyásolhatja vagy akadályozhatja a monitor működését, sőt, meghibásodást is okozhat. A berendezést olyan helyen használja, ahol nem érik ilyen hatások.

### **A berendezés besorolása**

- Áramütéssel szembeni védelem: I. osztály
- EMC osztály: IEC60601-1-2, 1 csoport, B osztály
- Az orvosi eszköz besorolása (EU) : I. osztály
- Üzemmód: Folyamatos
- IP osztály: IPX0

### <span id="page-25-0"></span>**EMC-információ**

A RadiForce sorozat olyan teljesítményt nyújt, amely pontosan jeleníti meg az orvosi képeket.

### **Javallott használati környezetek**

A RadiForce termékeket az alább meghatározott környezetekben való használatra tervezetük.

• Professzionális egészségügyi létesítmények, például klinikák és kórházak

Az alábbi környezetek nem alkalmasak a RadiForce sorozat használatára:

- Otthoni betegápolási környezetek
- Magas frekvenciájú sebészeti műszerek, például elektrosebészeti kések közelsége
- Rövidhullámú terápiás berendezések közelsége
- MRI-berendezések RF-árnyékolt helyisége
- Árnyékolt helyen Speciális környezetekben
- Járművekbe beszerelve (mentőautókban sem)
- Egyéb speciális környezet

# **VIGYÁZAT**

**A RadiForce sorozat speciális óvintézkedéseket igényel az EMC vonatkozásában, amelyeket alkalmazni kell. Figyelmesen olvassa el az elektromágneses összeférhetőséggel (EMC) kapcsolatos információkat és az "ÓVINTÉZKEDÉSEK" részt ebben a dokumentumban, és tartsa be az alábbi utasításokat a termék telepítése és működtetése során.**

**Ne használja a RadiForce terméket más berendezések közvetlen közelében vagy azok tetején. Ha az ilyen használat mégis elkerülhetetlen, a berendezés működését figyelni kell, hogy a normál működés biztosítható legyen az adott konfigurációban is.**

**Hordozható rádiófrekvenciás kommunikációs berendezés használatakor tartsa azt legalább 30 cm (12 hüvelyk) távolságban a RadiForce minden alkatrészétől, beleértve a kábeleket is. Ellenkező esetben az itt leírt berendezés teljesítménye romolhat.**

**Ha további berendezéseket csatlakoztat a jelbeviteli vagy -kimeneti részhez és ezáltal konfigurálja az orvosi rendszert, Ön felelős azért, hogy a rendszer megfeleljen az IEC60601-1-2 előírásainak.**

**A RadiForce termékek használata közben ne érintse meg a jelbemeneti/-kimeneti csatlakozókat. Ha mégis így tesz, az hatással lehet a megjelenített képre.**

**Mindenképp a termékhez tartozó vagy az EIZO által meghatározott kábeleket használja.**

**Az EIZO által meghatározott vagy biztosított kábelektől eltérő kábelek használata a berendezés megnövekedett elektromágneses zavarkibocsátását vagy lecsökkent elektromágneses zavartűrését és nem megfelelő működését eredményezheti.**

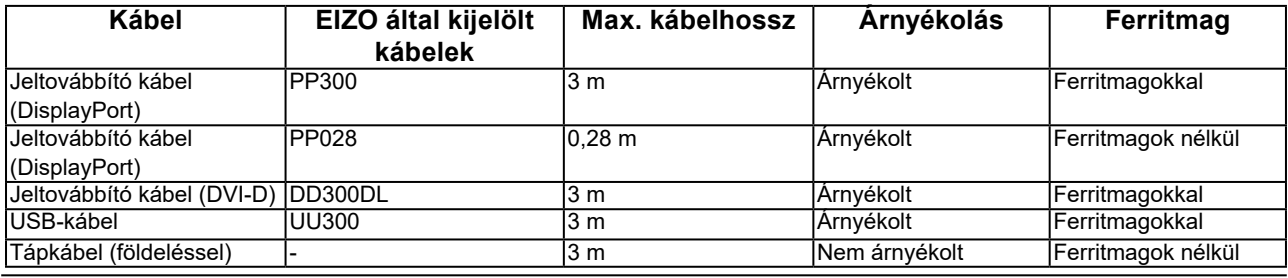

### **Műszaki leírások**

#### **Elektromágneses kibocsátás** A RadiForce termékeket az alább meghatározott elektromágneses környezetben való használatra terveztük. A vevő vagy a RadiForce termék felhasználója köteles garantálni a megfelelő használati környezet meglétét. **Kibocsátási teszt Megfelelőség Elektromágneses környezet – Útmutató** Rádiófrekvenciás kibocsátás CISPR11 1. csoport A RadiForce termék csak a belső működéshez használ rádiófrekvenciás energiát. Ezért a rádiófrekvenciás kibocsátása nagyon alacsony, és nem valószínű, hogy zavarná a közelben lévő elektronikus berendezések működését. Rádiófrekvenciás kibocsátás CISPR11 B osztály **A RadiForce termék minden környezetben (beleértve a lakókörnyezetet is)** alkalmazható, és közvetlenül csatlakoztatható a háztartási célra használt, közüzemi elektromos hálózatra. Harmonikusok kibocsátása IEC61000-3-2 D osztály Feszültségingadozás / villódzás IEC61000-3-3 Megfelel

#### **Elektromágneses zavartűrés**

A RadiForce sorozat az alábbi megfelelőségi szinteken (C) került tesztelésre az IEC60601-1-2 szerint meghatározott, professzionális egészségügyi környezetekre vonatkozó tesztelési követelményeknek (T) megfelelően. A vevő vagy a RadiForce termék felhasználója köteles garantálni a megfelelő használati környezet meglétét.

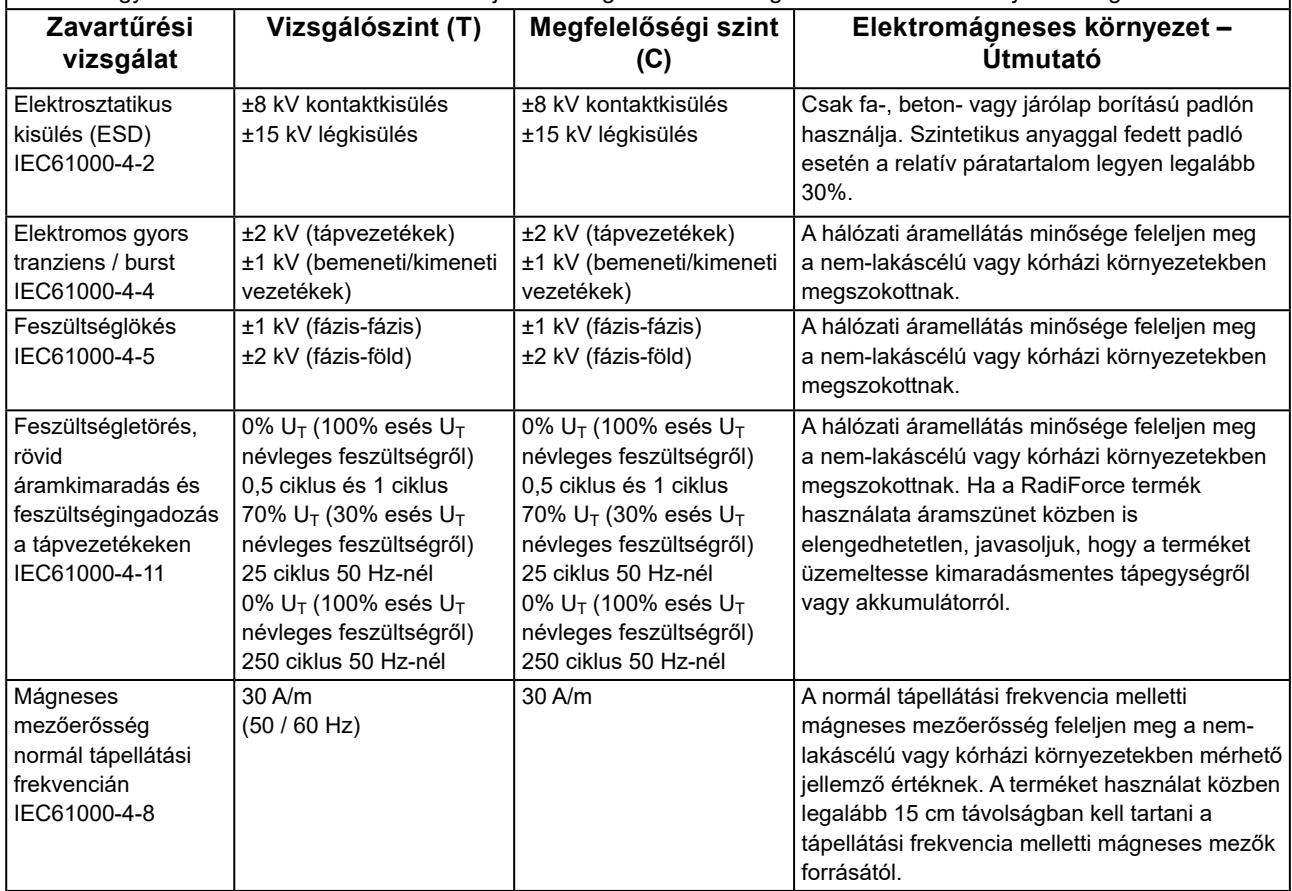

### **Elektromágneses zavartűrés**

A RadiForce sorozat az alábbi megfelelőségi szinteken (C) került tesztelésre az IEC60601-1-2 szerint meghatározott, professzionális egészségügyi környezetekre vonatkozó tesztelési követelményeknek (T) megfelelően.

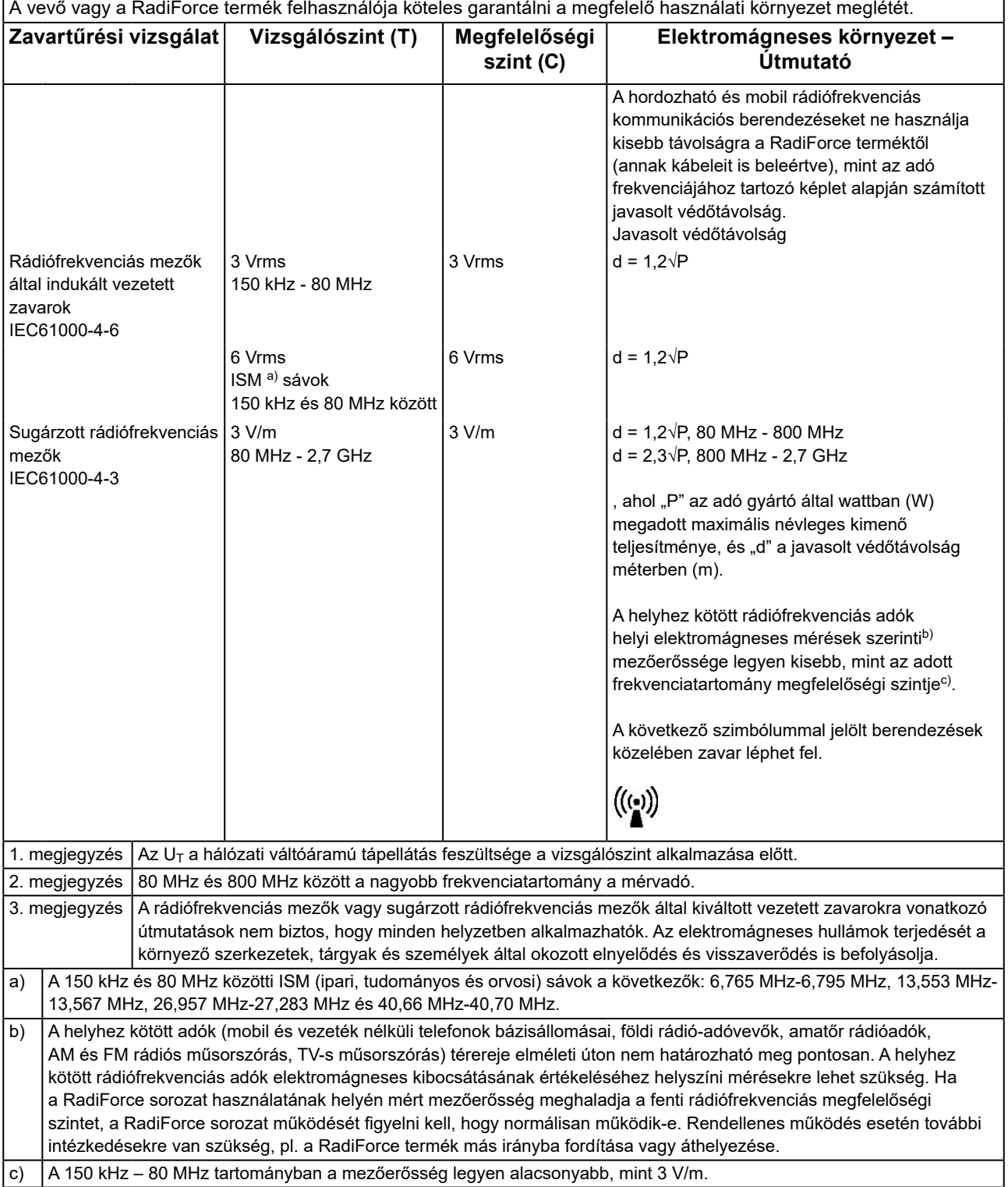

### **A hordozható vagy mobil rádiófrekvenciás kommunikációs eszközök és a RadiForce sorozat termékei közötti javasolt védőtávolságok**

A RadiForce termékeket olyan környezetben való használatra terveztük, ahol a rádiófrekvenciás zavarok mértéke szabályozott. A vevő vagy a RadiForce sorozat termékének felhasználója segíthet az elektromágneses zavarok megakadályozásában, ha betartja a hordozható vagy mobil rádiófrekvenciás kommunikációs berendezések (adók) és a RadiForce sorozat termékei közötti minimális távolságot (30 cm).

A RadiForce sorozat az alábbi megfelelőségi szinteken (C) került tesztelésre a következő rádiófrekvenciás vezeték nélküli kommunikációs szolgáltatások közelében kialakuló mezőkkel szembeni zavartűrés vizsgálati követelményeinek (T) megfelelően.

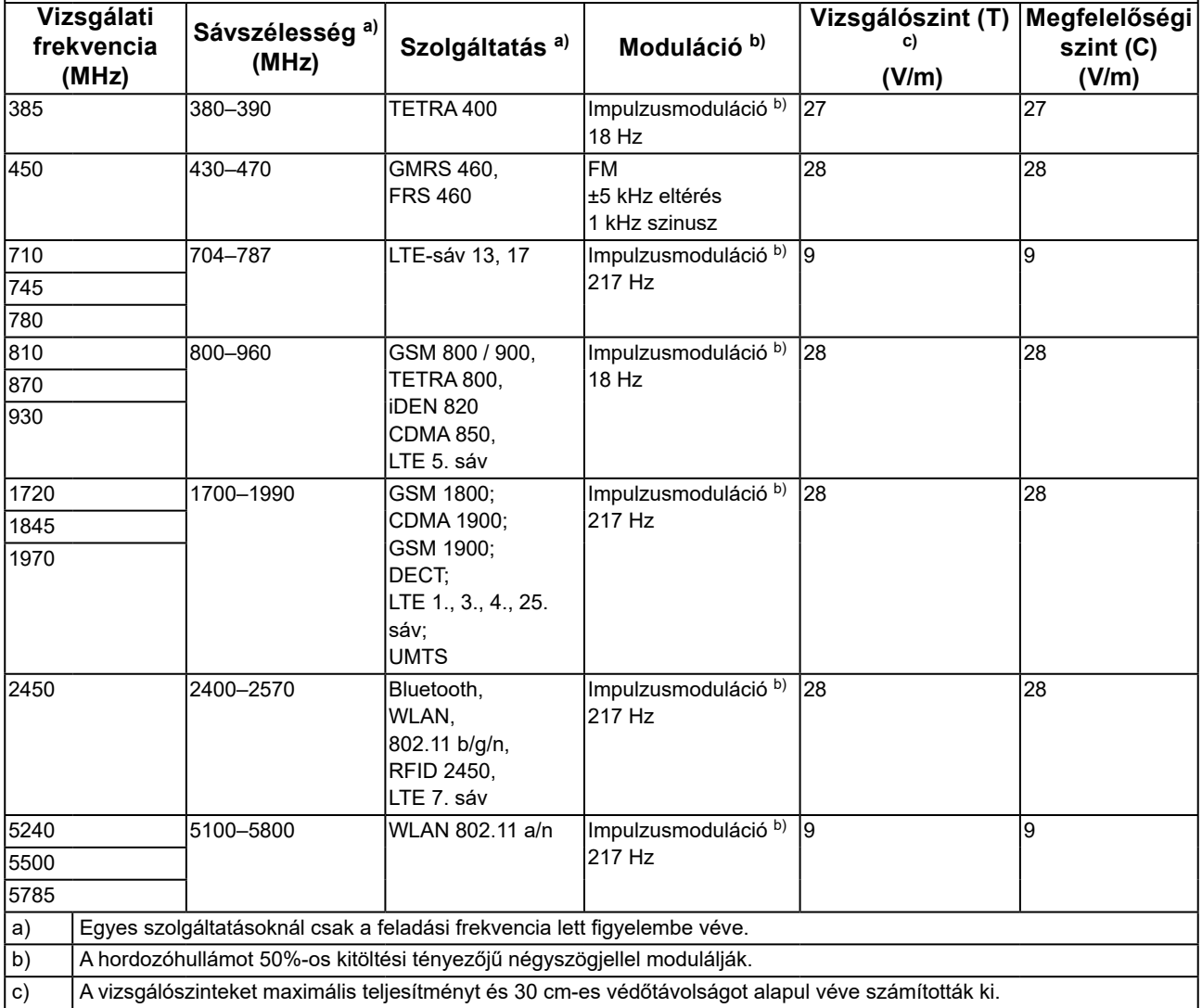

A vevő vagy a RadiForce sorozat termékének felhasználója segíthet a közeli mágneses mezőkből származó zavarok megakadályozásában, ha betartja a rádiófrekvenciás adók és a RadiForce sorozat termékei közötti minimális távolságot (15 cm).

A RadiForce sorozat az alábbi megfelelőségi szinteken (C) került tesztelésre az alábbi táblázatban szereplő, a közeli mágneses mezőkkel szembeni zavartűrés vizsgálati követelményeinek (T) megfelelően.

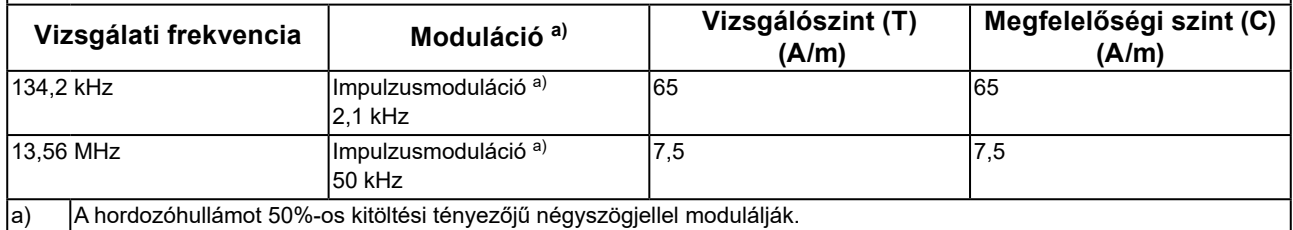

Más hordozható és mobil rádiófrekvenciás kommunikációs berendezéseknél (adóknál) a hordozható és mobil rádiófrekvenciás kommunikációs berendezés (adó) és a RadiForce sorozat terméke közötti minimális távolság az alábbi ajánlásoknak megfelelően, a kommunikációs berendezés maximális kimeneti teljesítménye alapján alakul.

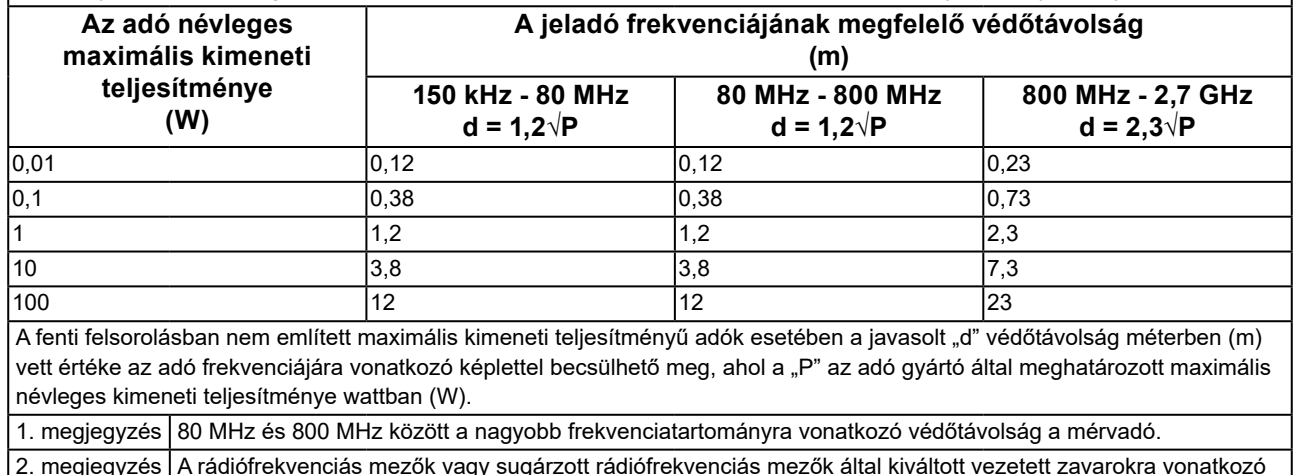

2. megjegyzés | A rádiófrekvenciás mezők vagy sugárzott rádiófrekvenciás mezők által kiváltott vezetett zavarokra vonatkozó  $\big\vert$ útmutatások nem biztos, hogy minden helyzetben alkalmazhatók. Az elektromágneses hullámok terjedését a környező szerkezetek, tárgyak és személyek által okozott elnyelődés és visszaverődés is befolyásolja.

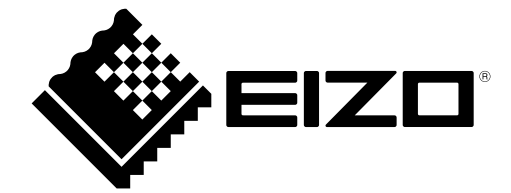

### **EIZO** Corporation

153 Shimokashiwano, Hakusan, Ishikawa 924-8566 Japan

**EIZO GmbH** EC REP Carl-Benz-Straße 3, 76761 Rülzheim, Germany

艺卓显像技术(苏州)有限公司 中国苏州市苏州工业园区展业路 8 号中新科技工业坊 5B

### EIZO Limited UK Responsible Person

1 Queens Square, Ascot Business Park, Lyndhurst Road, Ascot, Berkshire, SL5 9FE, UK

### **EIZO AG**

Moosacherstrasse 6, Au, CH-8820 Wädenswil, Switzerland

 $CH$  REP

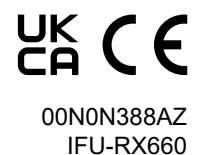